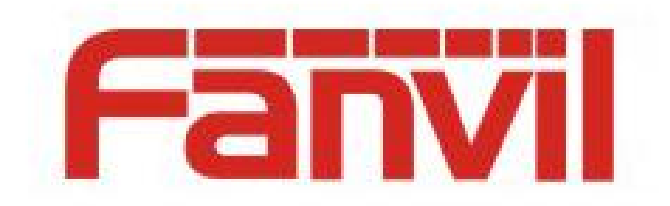

# **Auto Provision Description**

Version: <1.1> Release date: <2018-05-11>

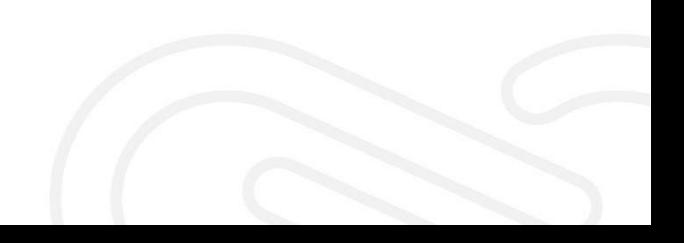

# <span id="page-1-0"></span>**Contents**

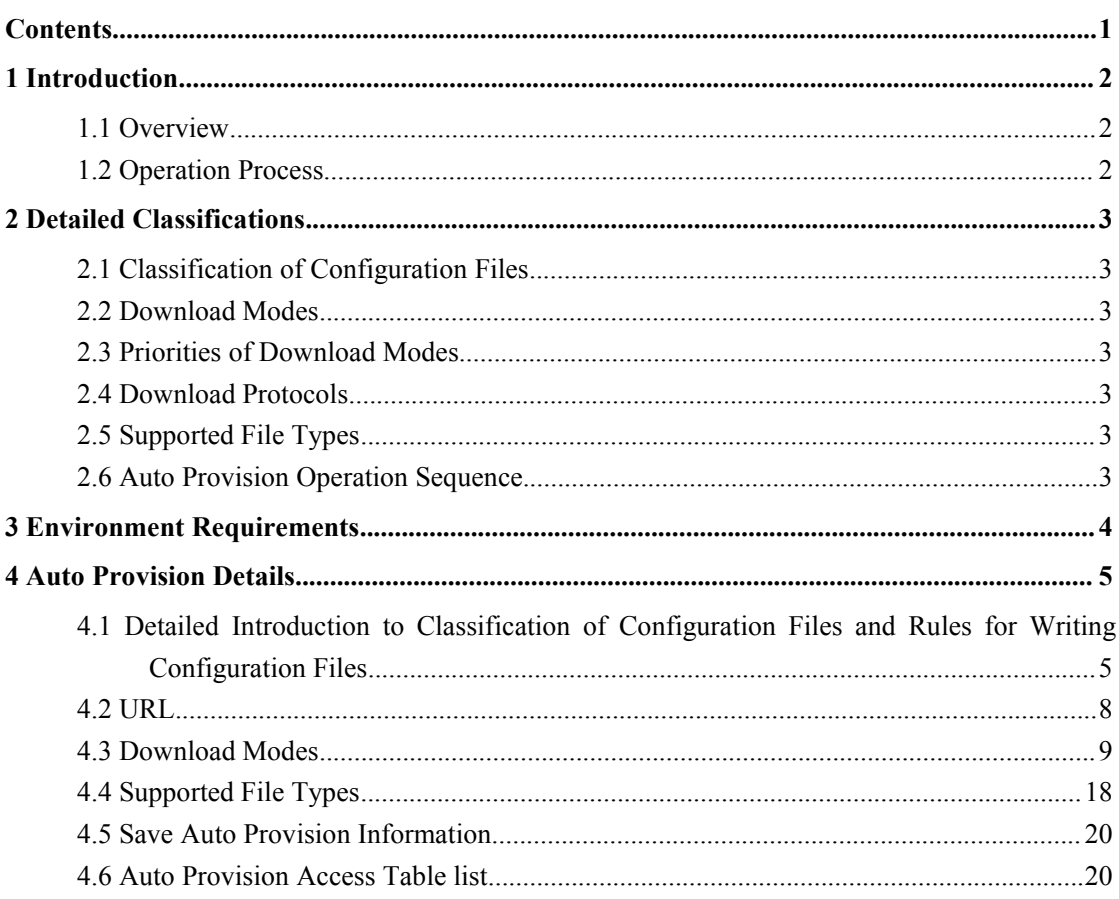

## <span id="page-2-0"></span>**1 Introduction**

## <span id="page-2-1"></span>**1.1 Overview**

#### 1. Module description

In auto provision, a terminal learns the server address where the configuration file is stored and other auto provision parameters, downloads the configuration file from the corresponding server, and parses and saves the configuration file locally for updates, such as firmware update.

2. Advantages

With auto provision, a large number of telephone sets can be remotely upgraded concurrently, saving time and labor.

## <span id="page-2-2"></span>**1.2 Operation Process**

Fanvil terminals can obtain auto provision parameters using four methods: SIP PnP, DHCP Option, Static Provisioning Server, and TR069. If all the four methods are configured, a terminal selects an upgrade mode based on the priorities of the four methods when being started.

Four transmission protocols are supported: FTP, TFTP, HTTP, and HTTPS.

Process:

- 1. Edit the configuration file, modify the content to be updated, save the configuration file under the corresponding server directory, and ensure that the server is started.
- 2. Log in to the webpage or LCD (not supported by some telephone sets) and start the method (SIP PnP, DHCP Option, Static Provisioning Server, or TR069) for obtaining auto provision parameters.
- 3. Restart the telephone set. When being started, the telephone set obtains the URL containing the server address where the configuration file is stored.
- 4. The telephone set parses the URL and downloads the configuration file from the corresponding server. Usually two configuration files need to be downloaded: general configuration file and device configuration file. If the two configuration files share the same file name, only one needs to be downloaded.
- 5. After the configuration file is successfully downloaded to the cache of the telephone set, check whether the content in the configuration file is the same as that in the existing configuration file on the telephone set. If the content is the same, cancel the upgrade. If the content is different, update the configuration file.
- 6. Check whether the new configuration involves new downloaditems such as version, phone book, and certificate. If yes, start a task to download the corresponding items.
- 7. The process ends.

## <span id="page-3-0"></span>**2 Detailed Classifications**

## <span id="page-3-1"></span>**2.1 Classification of Configuration Files**

- 1. By function
	- $\triangleright$  General configuration file
	- $\triangleright$  Configuration file named by users
	- $\triangleright$  Configuration file named after MAC addresses
- 2. By format
	- $\triangleright$  XML format
	- $\triangleright$  CFG format
	- > TXT format
- 3. By encryption status
	- $\triangleright$  Unencrypted configuration file
	- $\triangleright$  Encrypted configuration file

## <span id="page-3-2"></span>**2.2 Download Modes**

SIP PnP, DHCP Option, Static Provisioning Server, and TR069

## <span id="page-3-3"></span>**2.3 Priorities ofDownload Modes**

The download modes are prioritized based on the configuration of a telephone set. Currently, the priorities of download modes cannot be modified on Android telephone sets. Specifically, the download modes are sorted in descending order of priority as follows: MDNS, FDPS, DHCP, TR069, SIP, and Flash.

### <span id="page-3-4"></span>**2.4 Download Protocols**

TFTP, FTP, HTTP, and HTTPS

## <span id="page-3-5"></span>**2.5 Supported File Types**

Firmware, phone book, etc, Background, and mmiset (Android telephone sets do not support logo and mmiset)

## <span id="page-3-6"></span>**2.6 Auto Provision Operation Sequence**

Write the configuration file correctly  $\geq$  Configure a transmission protocol server  $\geq$  Access the download mode preset for the telephone set  $\geq$  Restart the device  $\geq$  Obtain the configuration file -> Obtain the URL based on the configuration file and download upgrade files

# <span id="page-4-0"></span>**3 Environment Requirements**

DHCP server, SIP PnP, 3cx,TR069 server, HTTPS server, HTTP server, TFTP server, or FTP server

The used download protocol must match the server.

## <span id="page-5-0"></span>**4 Auto Provision Details**

# <span id="page-5-1"></span>**4.1 Detailed Introduction toClassification of Configuration Files and Rules for Writing Configuration Files**

#### 1. By series

1) General configuration file

A general configuration file takes effect for all terminals. The general configuration file is named differently on different terminal models. The rules for naming the general configuration file are described as follows:

X series low-end color-screen, H series, and access control series telephone sets:

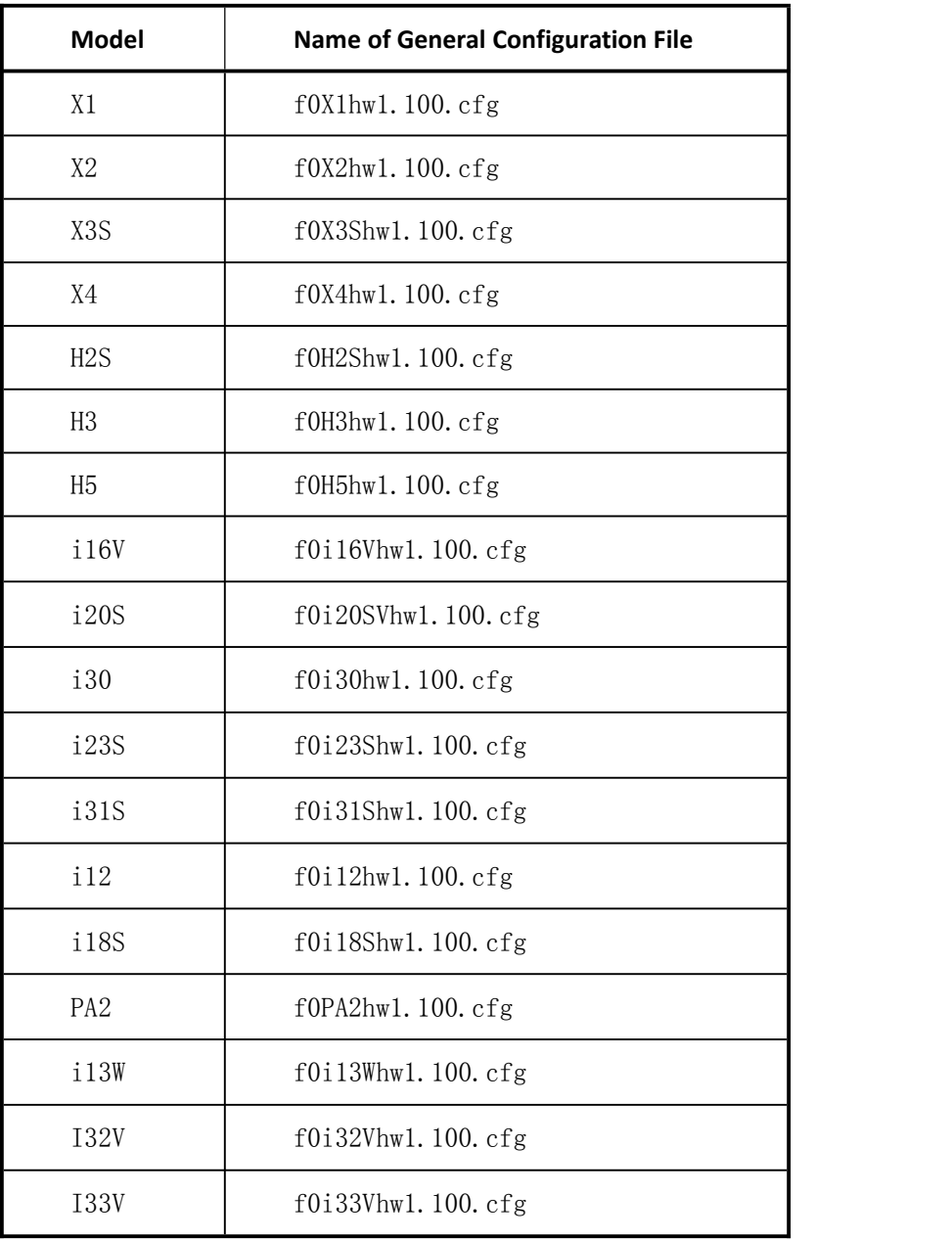

| Model    | <b>Name of General Configuration File</b> |  |
|----------|-------------------------------------------|--|
| IW30     | f0iW30hw1.100.cfg                         |  |
| $EIM-01$ | $f0EIM-01hw1.100. cfg$                    |  |

a) X series high-end color-screen telephone sets:

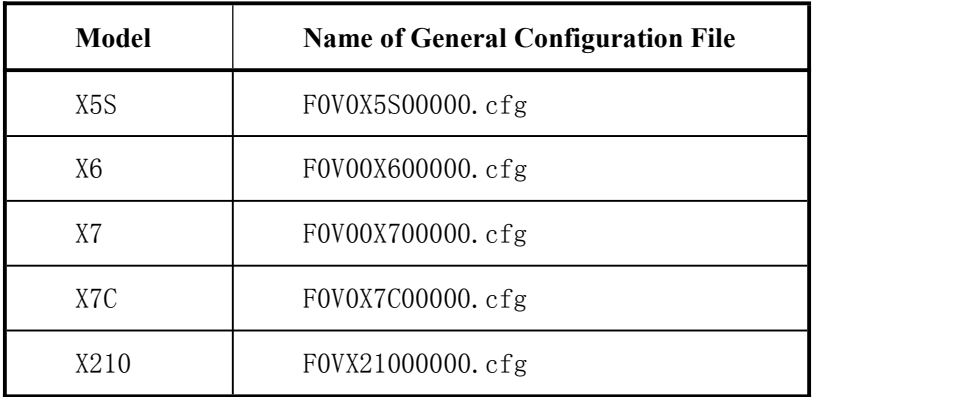

b) Android telephone sets:

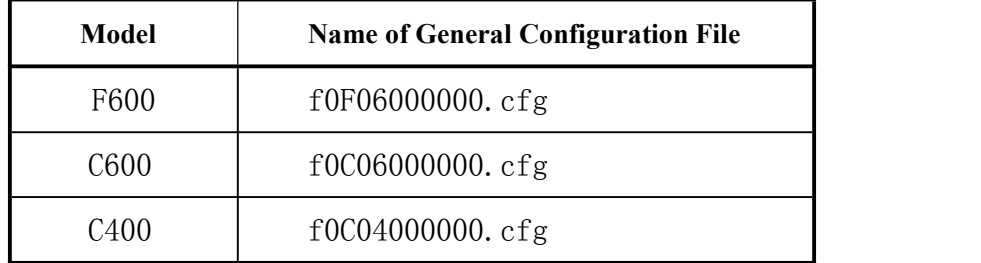

The general configuration file is helpful in automatic configuration deployment of a large number of terminals. For example, only a general configuration file F0V00X600000.cfg carrying firmware parameters needs to be placed on the automatic configuration server to automatically deploy firmware for 1000 X6 terminals.

2) Configuration file named by users

Users can define the name of a configuration file. For example, if a user names a device configuration file as name.cfg, the telephone set initiates a request to the server to download the general configuration file name.cfg. The user can enter the corresponding configuration file name and download the upgrade configuration from the server.

3) Configuration file named after MAC addresses

A configuration file named after a terminal MAC address is valid only for the terminal with the MAC address contained in the configuration file name. For a configuration file named after a MAC address, the MAC address contained in the file name is one for which the connectors are removed. For example, the MAC address of an X6 terminal is 00:15:65:11:3a:f8 and the configuration file name is 001565113af8.cfg. A user can upgrade the specified telephone set with this file.

#### 2. By format

- 1) Supported file formats include cfg, txt, and xml.
- 2) Internal file format
- $\triangleright$  The file header is 64 characters long and ends with a carriage return character ( $\ln$ ). For example, <<VOIP CONFIG FILE>>Version:2.0002 Pay attention to the part "Version: 2.0002". If a telephone set is successfully upgraded using the auto provision mode, the version number (for example 2.0002) is displayed in the version number position on the webpage. If no version is carried, the digest of the configuration file is displayed.
- $\triangleright$  End of file

For example, <<END OF FILE>>

To update an option, the module header of this option must be carried.

For example, to modify "Host Name :", <GLOBAL CONFIG MODULE> must be carried.

<<VOIP CONFIG FILE>>Version:2.0002

<GLOBAL CONFIG MODULE> Host Name :VOIP (not less than 20 characters)

<<END OF FILE>>

- 3. By encryption status
	- 1) Unencrypted configuration file

The content of an unencrypted configuration file is displayed in plaintext, as shown in Figure 1.

<<VOIP CONFIG FILE>>Version:2.0002

<GLOBAL CONFIG MODULE>

Time Zone  $:32.$ 

<AUTOUPDATE CONFIG MODULE>

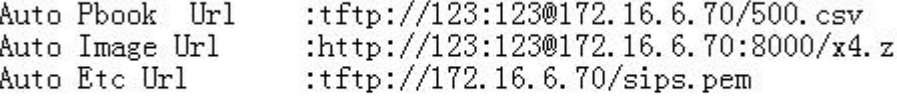

 $\langle\langle\texttt{END OF FILE}\rangle\rangle$ 

Figure 1

- 2) Encrypted configuration file
- $\triangleright$  The content of an encrypted configuration file is not displayed in plaintext, as shown in Figure 2.

文件(F) 编辑(E) 格式(Q) 查看(Y) 帮助(H) <mark>※Fで「編編」、情報」と「制限」(NASO)<br>第1534版??■?J邃栞■■车J?? [?栗孷?■L拆i■?靵炀B迊c+溟 螿? "■T P清=哳翈<br>始焜sv ij 驮.痩 ?? Kf烲x炠矓 e哿x#?■■ ?×髧M?编l糧?f 论zmM}Z龒T ??jW?貘<br>訊鼎(e`<u>W厳</u>o骏■o+■菦j屆辽9?緝t编\$■髤E門??右?11■?梨??襯■x?p鼫X8絯 F&?葳<br>鮭:Q??\ 钂?{'??磌,c3?旖}楝`jQ?【瑆;鲤W洧</mark> 茀+ 『清-哳翈<u>甈?</u>w<br>\_??jw?貘 硎x

#### Figure 2

If a downloaded configuration file is encrypted using AES, an AES key is required to decrypt the configuration file. The key must contain 64 hexadecimal characters (0 to F). All configuration files can be encrypted. Log in to the webpage and choose Maintenance > Auto Provision. Enter the key in config Encryption Key if an encrypted general configuration file is to be downloaded and in Common Config Encryption Key if other encrypted configuration files are to be downloaded, as shown in Figure 3. If a configuration file to be downloaded is not encrypted but you enter a key in the corresponding position, the telephone set considers the configuration file as an encrypted one.

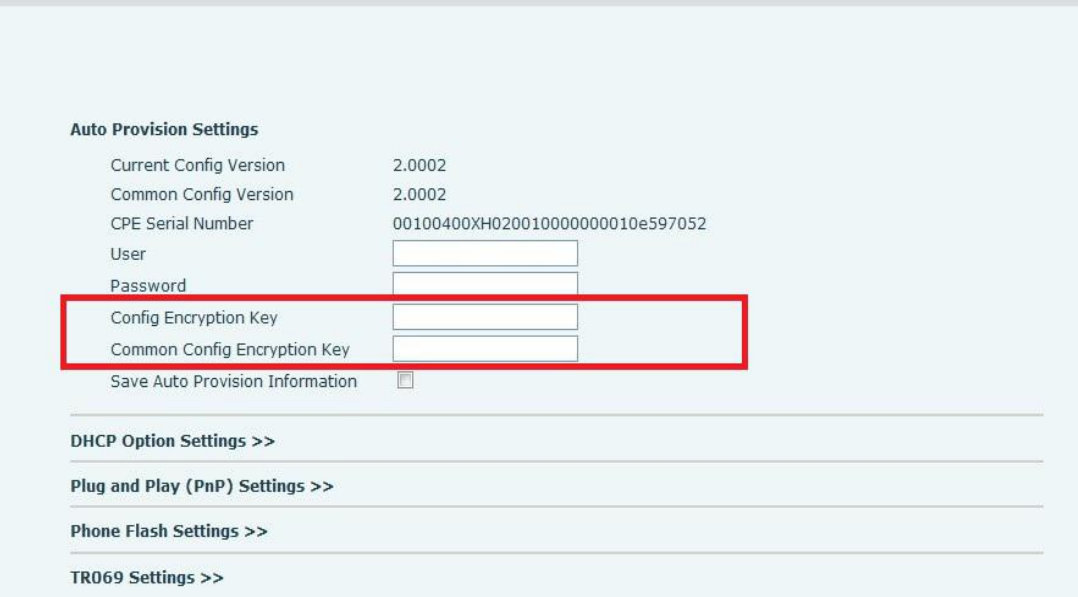

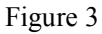

## <span id="page-8-0"></span>**4.2 URL**

#### 1. URL format

A URL indicates the information obtained by DHCP Option and SIP PnP through the server. The URL format is as follows:

Server protocol:**//**user:password@Server IP:port**/**path**/**Configuration name.

For example, http://user.password@172.16.1.3:8080/X4/\$mac.cfg

#### 2. URL parsing

The following describes the functions and settings of different parts of a URL.

- 1) Server Protocol: transmission protocol used by the server. FTP, TFTP, HTTP, and HTTPS are supported. This part is mandatory.
- 2) User and Password: user name and password required for requesting information from the server. The two items are not mandatory when no user name and password are required for logging in to the server or the user name and password are entered on the webpage (Web  $>$  Maintenance  $>$  Auto Provision) of the telephone set. If the user name and password are required but you forget to enter them, or you enter the user name and

password incorrectly on the webpage, the telephone set requires you to enter the user name and password again on the LCD unless you abandon the upgrade.

Format of a URL without a user name and password: Server protocol:**//** Server IP:port**/**path**/**Configuration name

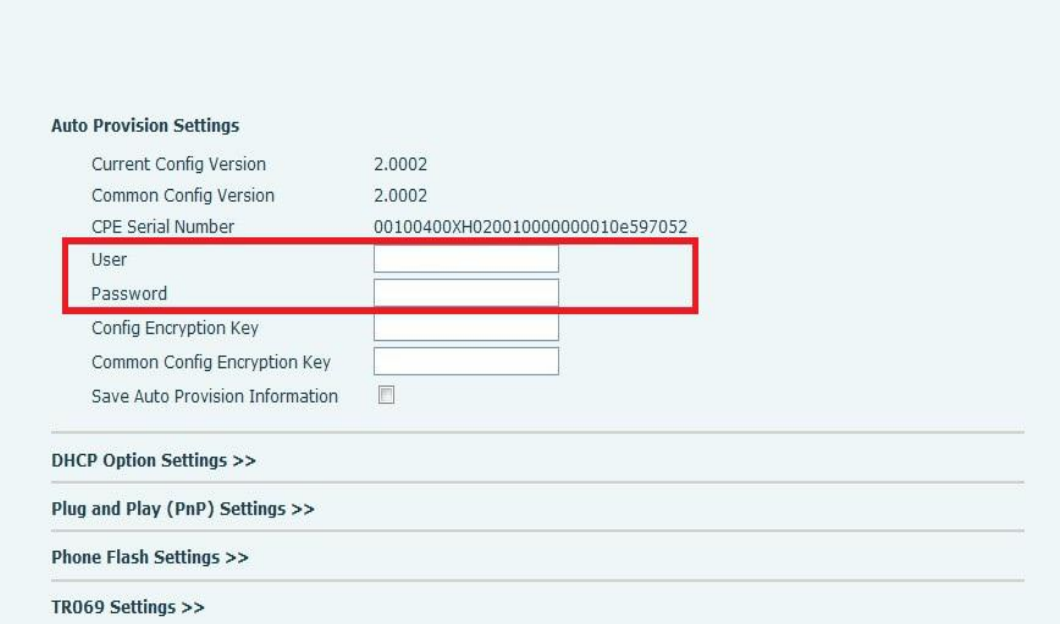

#### Figure 4

- 3) Server Ip: IP address of the server, for example, 172.16.1.3 This part is mandatory.
- 4) Port: port number of the server, for example, 8080. This item is not mandatory. It is required only when the server defines a special port number. Format of a URL without a port number: Server protocol:**//** Server Ip**/**path**/**Configuration name
- 5) Path: save path of the configuration file. This item is mandatory if a level-2 or level-3 directory exists.
- 6) Configuration name: name of the configuration file. Here it refers to the name of the device configuration file. The name of the general configuration file is unchangeable. This item can be set as follows:

Left blank: If this item is left blank, the device configuration file (mac.cfg) named after the MAC address is downloaded by default.

- $\triangleright$  Smac.cfg: The device configuration file (mac.cfg) named after the MAC address is downloaded.
- $\triangleright$  Sinput.cfg: The user is required to manually enter the device configuration file name on the LCD. (\$input.xml/\$input.txt)
- <span id="page-9-0"></span> $\triangleright$  Specify the device configuration file name, for example, namel.cfg or name2.cfg.

## **4.3 Download Modes**

- 1. DHCP Option
	- 1) To use the DHCP Option mode, the network mode of the telephone set must be DHCP.
	- 2) DHCP Option has four options: DHCP Option 66, DHCP Option 43, Custom DHCP Option, and DHCP Option Disable.

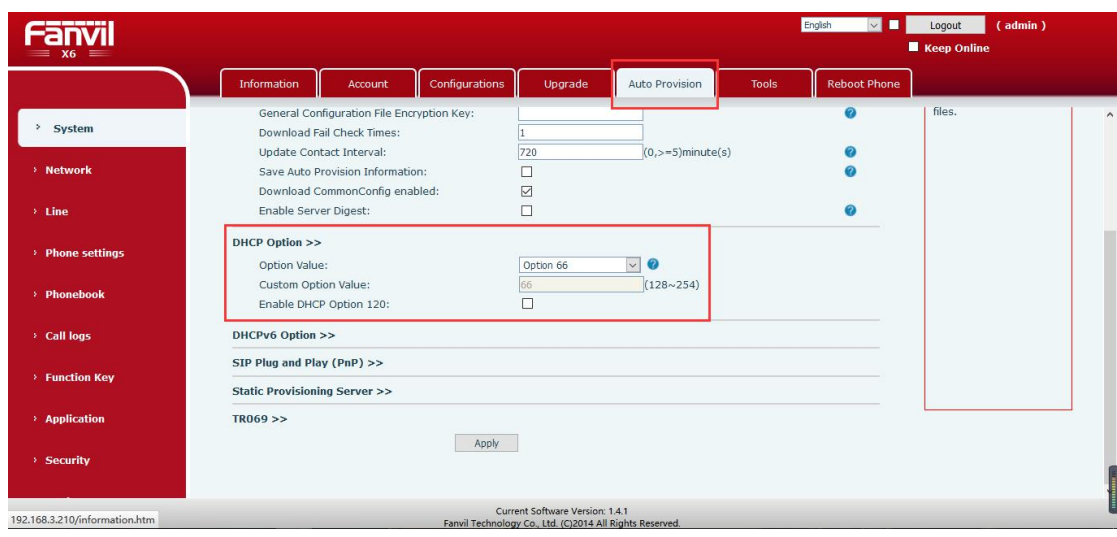

Figure 5

3) The value range of Custom DHCP option is 128–254. DHCP Option Disable indicates disabling DHCP Option.

After setup, the telephone set requests the DHCP server foroption information when it is restarted or during DHCP renewal. If the server returns the requested option information, the telephone set obtains the URL based on the corresponding option information (filter BOOTP and view the ACK packet) in the captured packet and parses the URL. When auto provision parameters are obtained through DHCP, a user can choose any download mode. For example, if DHCP Option 43 is chosen when auto provision parameters are obtained through DHCP, the DHCP Discover and DHCP Request messages sent by the terminal to the server contain the following field values:

Option: (t=55,l=7) Parameter Request List

Option: (55) Parameter Request List

Length: 7

Value: 011c0302042b06

 $1 =$  Subnet Mask

28 = Broadcast Address

43 = Vendor-Specific Information

The DHCP Offer and DHCP ACK messages sent by the server to the terminal contain the following field values:

Option: (t=43,l=29) Vendor-Specific Information

Option: (43) Vendor-Specific Information

Length: 29

Value: 746674703a2f2f3139322e3136382e312e3131382f246d61...

Option: In  $(t=43, l=29)$  Vendor-Specific Information, the value is the hexadecimal format of the URL of the configuration file to be downloaded. That is, the value is http://172.16.6.45/\$mac.cfg. Fanvil terminals support replacing \$mac. The URL of Value can be http://ip/\$mac.cfg or http://ip/mac.cfg?mac=\$mac.cfg.

The auto provision parameters of DHCP Option 66 and Custom DHCP are the same as those of DHCP Option 43.

#### Note:

Fanvil terminals also support the URL format of http://ip/\$input.cfg. If in Option: (t=43,l=29) Vendor-Specific Information, Value is http://172.16.6.45/\$input.cfg, the telephone set displays a dialog box for entering the ID of the configuration file, which is assigned by the administrator. After the user enters the configuration file ID, the terminal automatically downloads from the server the configuration file corresponding to the ID. Fanvil terminals support replacing \$input. The URL of Value can be http://ip/\$input.cfg or http://ip/input.cfg?input=\$input.cfg.

4) Operation method

Take DHCP Option 66 as an example.

- $\triangleright$  The network mode is set to DHCP for the telephone set.
- $\triangleright$  Log in to the webpage of the telephone set, access management setup, and select DHCP Option 66.
- $\triangleright$  Disconnect the external network, enable the DHCP server, and set Option 66 of the DHCP server to the URL where the configuration file is to be downloaded.
- $\triangleright$  Store the configuration file to be downloaded under the corresponding directory of the server.
- $\triangleright$  Restart the telephone set and capture packets.
- $\triangleright$  For example, if the configured URL indicates downloading a custom XML configuration file through the TFTP server, the configuration file setting is shown in the following figure:

<VOIP CONFIG FILE> <Digests>2.0002</Digests> <GLOBAL CONFIG MODULE> <Time\_Zone>32<Time\_Zone> </GLOBAL CONFIG MODULE> <AUTOUPDATE CONFIG MODULE> <Auto Image Url> tftp://172.16.6.45/x4.z</Auto Image Url> </AUTOUPDATE CONFIG MODULE> </VOIP\_CONFIG\_FILE>

#### Figure 6

If only the time zone and image are to be downloaded, BOOTP and TFTP packets can be captured during the upgrade process. The information is also displayed on the corresponding server, as shown in Figure 6.

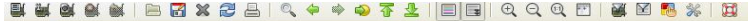

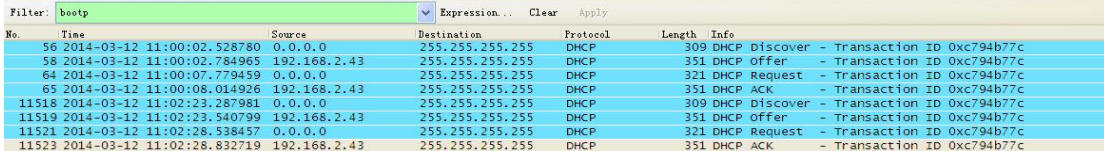

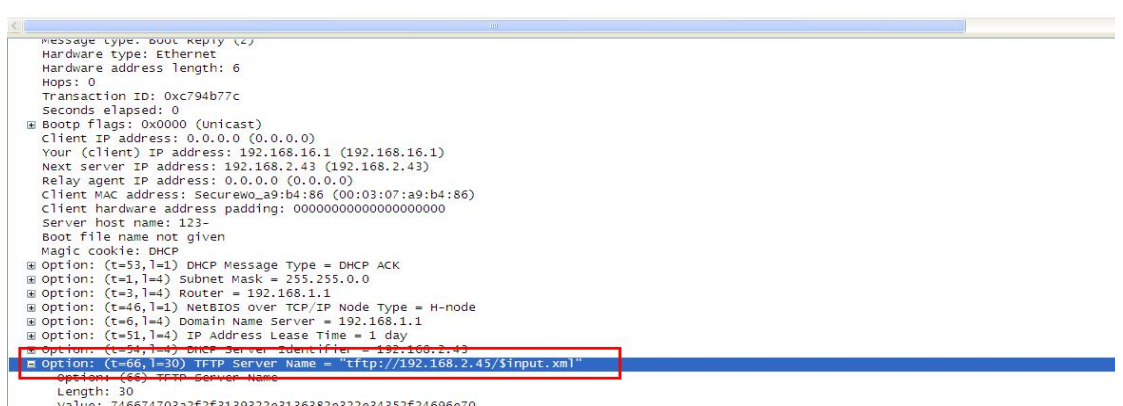

9ption: (66) TFTP Server Name<br>Length: 30<br>Value: 746674703a2f2f3139322e3136382e322e34352f24696e70...<br>End Option (Daniel Research) UNIT - Marilla Firefax

Figure 7

| Filter: tftp |                                                                                            |        | V Expression Clear Apply                                                                                                    |                            |                                                                                                    |
|--------------|--------------------------------------------------------------------------------------------|--------|----------------------------------------------------------------------------------------------------|----------------------------|----------------------------------------------------------------------------------------------------|
| Time<br>No.  |                                                                                            | Source | Destination                                                                                                    | Protocol                   | Length Info                                                                                                    |
|              | 98 2014-03-12 11:00:28.669306 192.168.16.1<br>99 2014-03-12 11:00:28.670583 192.168.16.1   |        | 192.168.2.45<br>192.168.2.45                                                                                                    | <b>TETP</b><br><b>TFTP</b> | 96 Read Request, File: f0C00620000.cfg, Transfer type: octet, tsize\<br>87 Read Request, File: 11. xml, Transfer type: octet, tsize\000-0\000 |
|              | 100 2014-03-12 11:00:28.750543 192.168.2.45                                                |        | 192.168.16.1                                                                                                    | <b>TETP</b>                | 529 Data Packet, Block: 1 (last)                                                                                                    |
|              | 101 2014-03-12 11:00:28.752106 192.168.16.1                                                |        | 192.168.2.45                                                                                                    | <b>TETP</b>                | 60 Acknowledgement, Block: 1                                                                                                    |
|              | 102 2014-03-12 11:00:28.752555 192.168.2.45                                                |        | 192.168.16.1                                                                                                    | <b>TETP</b>                | 348 Data Packet, Block: 1 (last)                                                                                                    |
|              | 103 2014-03-12 11:00:28.754296 192.168.16.1                                                |        | 192.168.2.45                                                                                                    | <b>TETP</b>                | 60 Acknowledgement, Block: 1                                                                                                    |
|              | 112 2014-03-12 11:00:38.765034 192.168.16.1                                                |        | 192.168.2.45                                                                                                    | <b>TETP</b>                | 85 Read Request, File: 62.z, Transfer type: octet, tsize\000=0\000,                                                                           |
|              | 113 2014-03-12 11:00:38.767251 192.168.2.45                                                |        | 192.168.16.1                                                                                                    | <b>TETP</b>                | 558 Data Packet, Block: 1                                                                                                    |
|              | 114 2014-03-12 11:00:38.768835 192.168.16.1                                                |        | 192.168.2.45                                                                                                    | <b>TETP</b>                | 60 Acknowledgement, Block: 1                                                                                                    |
|              | 115 2014-03-12 11:00:38.768935 192.168.2.45                                                |        | 192.168.16.1                                                                                                    | <b>TETP</b>                | 558 Data Packet, Block: 2                                                                                                    |
|              | 116 2014-03-12 11:00:38.809249 192.168.16.1                                                |        | 192.168.2.45                                                                                                    | <b>TETP</b>                | 60 Acknowledgement, Block: 2                                                                                                    |
|              | 117 2014-03-12 11:00:38.809418 192.168.2.45                                                |        | 192.168.16.1                                                                                                    | <b>TETP</b>                | 558 Data Packet, Block: 3                                                                                                    |
|              | 118 2014-03-12 11:00:38.810939 192.168.16.1                                                |        | 192.168.2.45                                                                                                    | <b>TETP</b>                | 60 Acknowledgement, Block: 3                                                                                                    |
|              | 119 2014-03-12 11:00:38.811025 192.168.2.45                                                |        | 192.168.16.1                                                                                                    | <b>TETP</b>                | 558 Data Packet, Block: 4                                                                                                    |
|              | 120 2014-03-12 11:00:38.813277 192.168.16.1                                                |        | 192.168.2.45                                                                                                    | <b>TETP</b>                | 60 Acknowledgement, Block: 4                                                                                                    |
|              | 121 2014-03-12 11:00:38.813348 192.168.2.45                                                |        | 192.168.16.1                                                                                                    | <b>TETP</b>                | 558 Data Packet, Block: 5                                                                                                    |
|              | 122 2014-03-12 11:00:38.814872 192.168.16.1                                                |        | 192.168.2.45                                                                                                    | <b>TETP</b>                | 60 Acknowledgement, Block: 5                                                                                                    |
|              | 123 2014-03-12 11:00:38.814941 192.168.2.45                                                |        | 192.168.16.1                                                                                                    | <b>TETP</b>                | 558 Data Packet, Block: 6                                                                                                    |
|              | 124 2014-03-12 11:00:38.816503 192.168.16.1                                                |        | 192.168.2.45                                                                                                    | <b>TETP</b>                | 60 Acknowledgement, Block: 6                                                                                                    |
|              | 125 2014-03-12 11:00:38.816598 192.168.2.45                                                |        | 192.168.16.1                                                                                                    | <b>TETP</b>                | 558 Data Packet, Block: 7                                                                                                    |
|              | 126 2014-03-12 11:00:38.818239 192.168.16.1                                                |        | 192.168.2.45                                                                                                    | <b>TETP</b>                | 60 Acknowledgement, Block: 7                                                                                                    |
|              | 127 2014-03-12 11:00:38.818334 192.168.2.45                                                |        | 192.168.16.1                                                                                                    | <b>TETP</b>                | 558 Data Packet, Block: 8<br>60 Acknowledgement, Block: 8                                                                                     |
|              | 128 2014-03-12 11:00:38.819893 192.168.16.1                                                |        | 192.168.2.45                                                                                                    | TETP<br><b>TETP</b>        | 558 Data Packet, Block: 9                                                                                                    |
|              | 129 2014-03-12 11:00:38.820028 192.168.2.45<br>130 2014-03-12 11:00:38.821577 192.168.16.1 |        | 192.168.16.1<br>192.168.2.45                                                                                                    | <b>TETP</b>                | 60 Acknowledgement, Block: 9                                                                                                    |
|              | 131 2014-03-12 11:00:38.821665 192.168.2.45                                                |        | 192.168.16.1                                                                                                    | <b>TFTP</b>                | 558 Data Packet, Block: 10                                                                                                    |
|              | 132 2014-03-12 11:00:38.823697 192.168.16.1                                                |        | 192.168.2.45                                                                                                    | TETP                       | 60 Acknowledgement, Block: 10                                                                                                    |
|              | 133 2014-03-12 11:00:38.823756 192.168.2.45                                                |        | 192.168.16.1                                                                                                    | <b>TFTP</b>                | 558 Data Packet, Block: 11                                                                                                    |
|              | 134 2014-03-12 11:00:38.825298 192.168.16.1                                                |        | 192.168.2.45                                                                                                    | <b>TETP</b>                | 60 Acknowledgement, Block: 11                                                                                                    |
|              | 135 2014-03-12 11:00:38.825431 192.168.2.45                                                |        | 192.168.16.1                                                                                                    | TETP                       | 558 Data Packet, Block: 12                                                                                                    |
|              | 136 2014-03-12 11:00:38.826948 192.168.16.1                                                |        | 192.168.2.45                                                                                                    | TFTP                       | 60 Acknowledgement, Block: 12                                                                                                    |
|              |                                                                                            |        |                                                                                                    | <b>TETP</b>                | 558 Data Packet, Block: 13                                                                                                    |
|              |                                                                                            |        |                                                                                                    | <b>TETP</b>                |                                                                                                    |
|              | 120 2014 02 12 11:00:20 020750 102 150 2 45                                                |        | 107 169 16 1                                                                                                    | <b>TETO</b>                | SSO Data Darket Dlork: 14                                                                                                    |
|              |                                                                                            |        | 111.                                                                                                    |                            |                                                                                                    |
|              | 137 2014-03-12 11:00:38.827064 192.168.2.45<br>138 2014-03-12 11:00:38.828682 192.168.16.1 |        | 192.168.16.1<br>192.168.2.45<br>E Frame 99: 87 bytes on wire (696 bits), 87 bytes captured (696 bits)<br>@ Ethernet II, Src: Securewo_a9:b4:86 (00:03:07:a9:b4:86), Dst: Giga-Byt_48:c0:ef (50:e5:49:48:c0:ef)<br>@ Internet Protocol Version 4, Src: 192.168.16.1 (192.168.16.1), Dst: 192.168.2.45 (192.168.2.45) |                            | 60 Acknowledgement, Block: 13                                                                                                    |

Figure 8

Wed Mar 12 11:01:24 2014: Successful.

Figure 9

The URL download modes of DHCP Option 43 and Custom DPCH Option are the same as that described above.

HTTPS to upgrade

Since our locally built DHCP server does not support HTTPS upgrade, 1.3 server is needed, which is separately introduced here. The operation method is as follows (take option 66 as an example) :

cd /etcEnter the etc directory, cd /etc, via the SecureCRT.EXE telnet link to the server

Open the file, vi dhcpd.conf

Press I after enter to edit and modify the corresponding item

After the modification, press Esc to exit the modification

Shift $+$ : to enter the save command (q!Do not save, wq save)

Restart DHCP server for the changes to take effect, service dhcpd restart

The configuration files to be downloaded are placed in the directory specified by the server Choose option 66

restart

caught

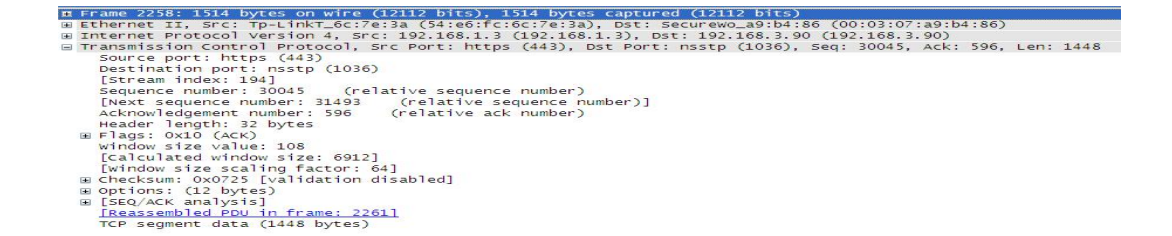

| 0000             | 03 07 a9 b4 86 54<br>$\Omega$               | e6                                         | fc 6c 7e 3a 08 00 45 00                                          | $-7 \sim 1.1$ E.<br>. T .                                                                                                    |
|------------------|---------------------------------------------|--------------------------------------------|------------------------------------------------------------------|----------------------------------------------------------------------------------------------------|
| 0010             | d <b>c</b><br>88<br>44<br>40<br>05          | $^{\circ}$<br>06<br>27<br>40               | $2a$ $c0$ $a8$<br>0103<br>$\epsilon$<br>a8                       | <b><i>CONTRACTOR</i></b><br>$\ldots$ Dec. e.                                                                                                    |
| 0020             | $hh$ $04$<br><b>5a 01</b><br>62             | hf.<br>OC<br>88.<br>A <sup>Q</sup>         | $a1 \ 7c \ 63 \ cd$<br><b>Od</b><br>80<br>$\overline{10}$        | $-2.111$<br><b>Contract Contract Contract Contract Contract Contract Contract Contract Contract Contract Contract Contract Contract Contract Contract Contract Contract Contract Contract Contract Contract Contract Contract Contract Contr</b> |
| 0030             | 25 00<br>$\Omega$<br>6 <sub>c</sub><br>07   | 00<br>O1<br>$\Omega$<br><b>OR</b>          | ab b5<br>9 <sub>b</sub><br>O <sub>a</sub><br>00<br>- 00<br>ee    | 1.36                                                                                                    |
| 0040             | $d2-1d$ Oc<br>$30^{\circ}$<br>OO.           | 24<br>5a<br>88<br>e6                       | 3f<br>d5<br>$02-13$<br>e9<br>ba<br>77                            | 0.00552.02002                                                                                                    |
| 0050             | $ac$ $0e$ $f5$ $ab$ $a6$<br>17<br><b>bd</b> | 9 <sub>b</sub><br>9f                       | $hb + 3$<br>$-33$<br>5d d0 ff<br>66                              | . f. . 3]. .                                                                                                    |
| 0060             | df<br>24<br><sub>bd</sub>                   | 8d dc f3 b7 81<br>CQ                       | $6c$ 21 $5e$ 79<br>$9a$ $f6$<br>d <sub>c</sub>                   | $.51!$ $\wedge$ $\vee$                                                                                                    |
|                  |                                             |                                            |                                                                  |                                                                                                    |
| 0070             | 97 06 0d<br>d3<br>$\epsilon$ <sup>o</sup>   | ba 7b<br>-25<br>11                         | $5c$ $25$<br>01 <sub>b9</sub><br>45<br>25<br>e7                  | $\ldots$ , $5\%$ , $\&$ , $5\%$ , $5\%$                                                                                                    |
| 0080             | f4<br>$\mathbf{1}$ $\mathbf{c}$             | 75 bc b9 39 bd 70<br>94                    | 61 7c 8d 75 94<br>8e d8                                          | u9. pa                                                                                                    |
| 0090             | d2<br>3a<br>69<br>38<br>-55.                | dc<br>$_{\rm{Rd}}$<br>25<br>C <sub>3</sub> | 35<br>60<br>ce<br>02 3e<br>ee<br>a6                              | 80: .1. .8. .5. .5.                                                                                                    |
| 00a0             | 31 50 a5 97 dc d8                           | 28.<br>26<br>26                            | $1a$ 9b 9c<br>$3h$ 64<br>48<br>26                                | 1P (8810H8                                                                                                    |
| oobo             | O2<br><b>7b</b><br>43<br><b>6d</b><br>2d    | <b>b</b> 7<br>32<br>14<br>a8               | <b>58</b><br>9a<br>C1<br>a <sub>b</sub><br><b>Ca</b><br>1f<br>9e | $-$ fC.m. $2$ $X$                                                                                                    |
| 00 <sub>CD</sub> | $6d$ 11 $ff$<br>97                          | $5a$ $62$<br>5d<br>AB<br>CO                | $C5$ 19 5 $C$ 98<br>39 f4<br><b>f6</b>                           | $m.2b.$ . $1.$ . 9.                                                                                                    |
| oodo             | 6e 7a 5c<br>2d<br>$\epsilon$ <sup>o</sup>   | 78 66<br>e3<br>be                          | 4f<br>09<br>9d<br>5d f2 55<br>-sd                                | $-$ nz\. xf $\cdot$ ] $\cdot$ .0]. U                                                                                                    |
| 00e0             | 58<br>$ec$ 2b $37$<br>7e                    | <b>of</b><br>$f = 3$<br>e0 10              | $db$ 58<br>76 14<br><b>18</b><br>ac<br>$_{\rm ds}$               | $-X. + 7.$ $X. V.$ .                                                                                                    |
| oofo             | 62<br>29<br>cb.<br>PA                       | Ob dd 9f 71<br>b <sub>5</sub>              | 8e db<br>3f 89 99<br>6f<br>ef.                                   | $\ldots$ )q.o?                                                                                                    |
| 0100             | d6 1a e1 ef Oc be ee<br>3 <sup>2</sup>      | 28                                         | fd<br>$\mathbb{R}$ 4<br>$5e$ d $3$ 4e ab<br>56.                  | C. V4A. N.<br>--------                                                                                                    |
| 0110             | - 73.<br>24<br>24<br>h <sub>O</sub><br>3a.  | dd<br>22.<br>ACZa                          | $cb$ $f5$ $7d$ $bd$<br>27<br>cd.<br>$\overline{1}$ c             |                                                                                                    |
| 0120             | <b>bb</b><br>98                             | 68 a6 2e aa 5f 96<br>05                    | 32 3c 4e d1 7e 20<br>d6.                                         | $2 < N$ , $\sim$ .<br>a a bha an coim                                                                                                    |
| 0130             | dd<br>91<br>as Ob 6a<br>80                  | dh<br>3e<br>C2                             | 46 70 5c 94<br>$1a$ $1c$<br>8 <sub>c</sub>                       | $\ldots$ , $i > .$ Fp\ $\ldots$                                                                                                    |
| 0140             | d9<br>39<br>9 <sub>P</sub>                  | 48 fb d6 df<br>f4<br>33 <sub>1</sub>       | 6a 4f 69 1a b2 36<br>4a                                          | . . 9H.                                                                                                    |
|                  | <b>71</b><br>$-35$<br>bc.                   | $_{\rm dR}$<br>2 <sub>b</sub>              | 6 <b>b</b>                                                       | 31016J                                                                                                    |
| 0150             | 73 e0                                       | $cf$ 11                                    | 4c 76 a2 62 7d<br>ਾ ਤ                                            | a.55<br>$+k$ Lv.bl.                                                                                                    |
| 0160             | 33 47 b9 7c 78<br>31<br><b>CA</b>           | 21<br>8d                                   | e8 d5 9a e4 5c<br>$Q = 3$<br>fe                                  | $1.36.  x! \ldots \ldots$                                                                                                    |
| 0170             | 8b 9c 8f 95 c4 23 8f<br>7d.                 |                                            | 2e bb 08 88 d9 de 9e c5                                          | $\sim$ $\sim$ $\sim$ $\sim$                                                                                                    |

Figure 10

- 2. PnP
	- 1) PnP provides a SIP-based configuration upgrade/deployment method. Enter the server IP addressand port and select Enable SIP PnP.

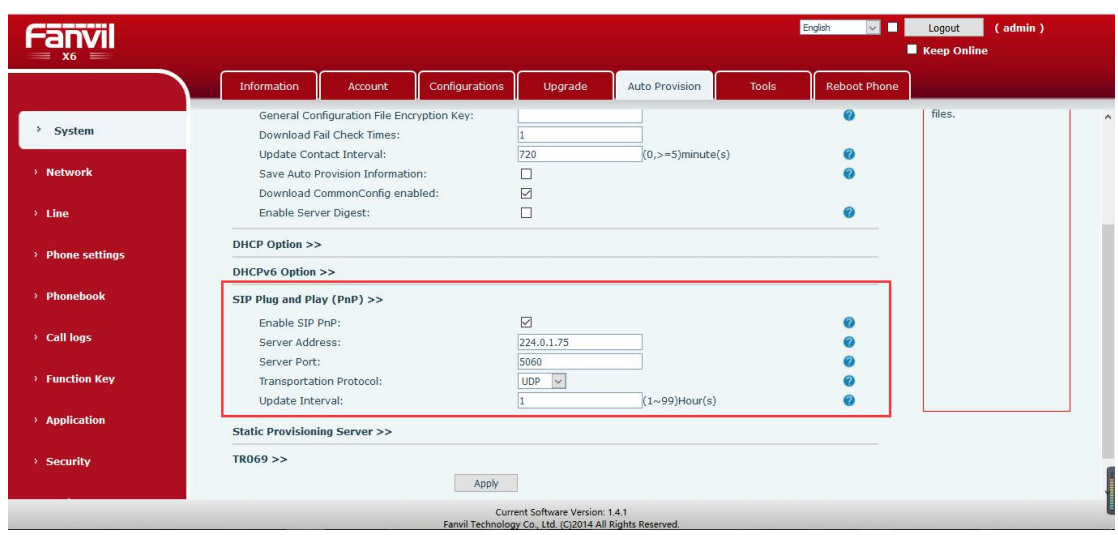

Figure 11

If PnP is enabled for a terminal, the terminal sends a SIP SUBSCRIBE message periodically in multicast mode. A SIP server supporting this message responds to the message and returns a SIP NOTIFY message carrying the path of the auto configuration/deployment server. The terminal can obtain the configuration file to be downloaded from this path. This auto configuration/deployment method applies to scenarios without a default auto configuration/deployment server or scenarios where a terminal uses a static IP address and cannot automatically obtain related parameters through DHCP Option. In version X4 or later versions, if a terminal fails to obtain the address parameter from the PnP server, it continues to obtain the parameter through other processes, as shown in Figure 11.

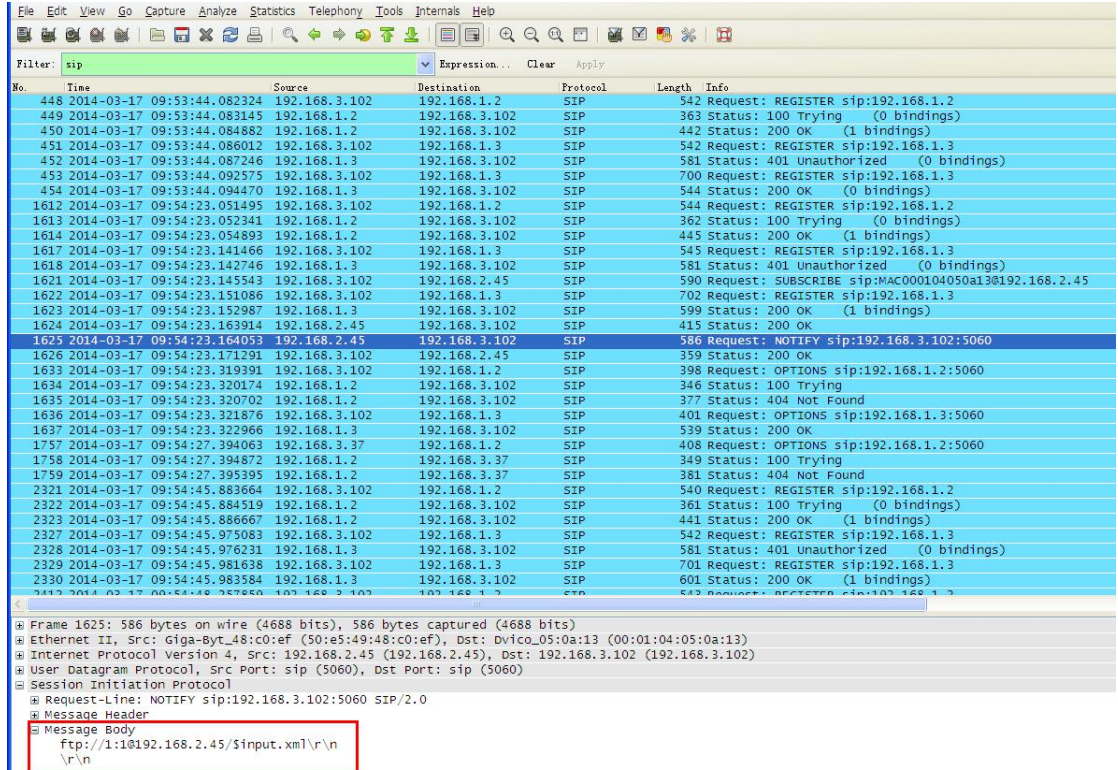

Figure 12

```
KILCDAIAL
   NOTIFY sip: [remote_ip]:5060 SIP/2.0
   Via: SIP/2.0/[transport] [local_ip]: [local_port]; branch=[branch]<br>From: [$2]
   To: [S1][last_Call-ID:]
   CSeq: 1 NOTIFY
   Max-Forwards: 70
   Content-Type: application/url
   Subscription-State: terminated; reason=timeout
   Event: ua-profile;profile-type="device";vendor="lishuai";model="VOIP PHONE ";ven
   Content-Length: [len]
   tftp://172.16.6.45/\$input.txtedit URL become you want in here
   11</send>
 \langlerecv response="200" crlf="true">
 \langle/recv>
\langle/scenario>
```
Figure 13

How to do it (for example, 3cx)

Log in phone web, turn on PNP, fill in PNP server address, PNP port, PNP protocol (udp, TCP), PNP cycle (generally default), restart phone

Log in 3cx, find the corresponding phone, send the configuration, and the server send notify to the phone, as shown in the figure

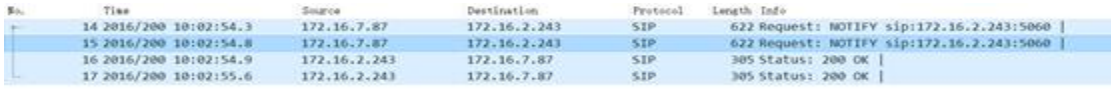

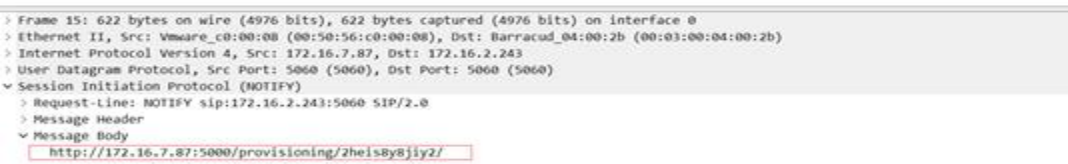

#### Figure 14

- 3. Static Provisioning Server
	- 1) This process involves detecting and downloading server parameters.
		- The process depends on the setting of the configuration detection mode. If configuration detection is disabled, the terminal directly downloads the server parameters in the saved configurations without detection. This process supports HTTP, HTTPS, FTP, and TFTP. The user name and password are used for authentication by the server as required. The configurations can be downloaded after authentication. If a terminal fails to download a configuration file through the static provisioning server, the process of obtaining auto provision parameters automatically ends and the terminal no longer carries out the auto

configuration/upgrade deployment process.

#### **Static Provisioning Server >>**

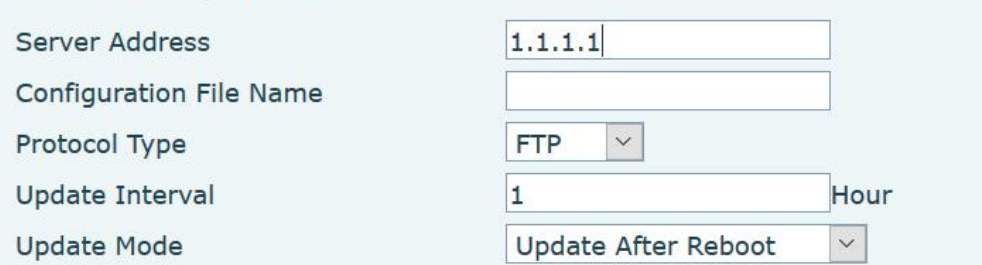

Figure 15

- 2) Operation method
- $\triangleright$  Configure the static provisioning server.
- $\triangleright$  Store the configuration file under the corresponding directory of the server.
- $\triangleright$  Restart the telephone set.
- 4. TR069

TR069 is a CPE WAN management protocol. It implements communication between the CPE and the ACS. It defines a piece of end user equipment of the application-layer protocol for remote management. An effective ACS is required before TR069 deployment. Two types of Fanvil endpoint ACSs are supported: CTC and common. Different ACSs provide different functions. CTC supports the XML format whereas common ACSs support SIP information, configuration file, and firmware configurations. If it is disabled, a telephone set cannot detect TR069.

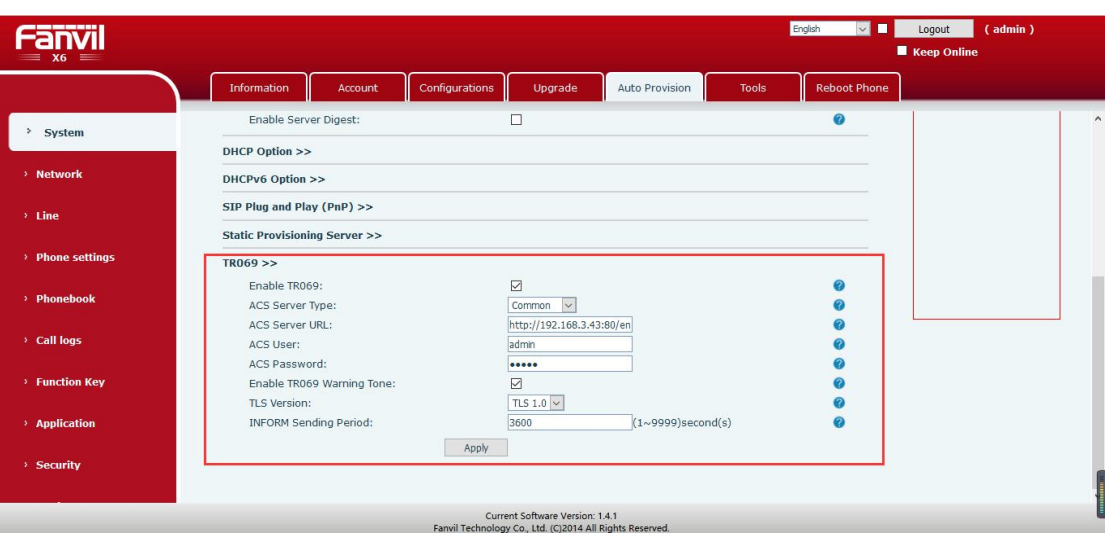

#### Figure 16

After TR069 is enabled and the telephone set is restarted, capture HTTP packets. It is found that the telephone set sends a connection request and then an authentication request to the server. For an authentication success, the server returns a 200 OK message carrying script content for operating the telephone set. To perform corresponding operations on the telephone set, log in to the TR069 server (htt http://172.16.1.16:8081/openacs) and perform related configuration.

For example, download a configuration file.

- $\triangleright$  Log in to the TR069 server. Find the Download option on the Configuration scripts page, copy the content to the default option, and modify the path for downloading the configuration file based on the actual situation.
- $\triangleright$  Start the corresponding server.
- $\triangleright$  Store the configuration file under the specified directory.
- $\triangleright$  Enable TR069 for the telephone set and restart it.
- $\triangleright$  Restart the telephone set and capture packets.

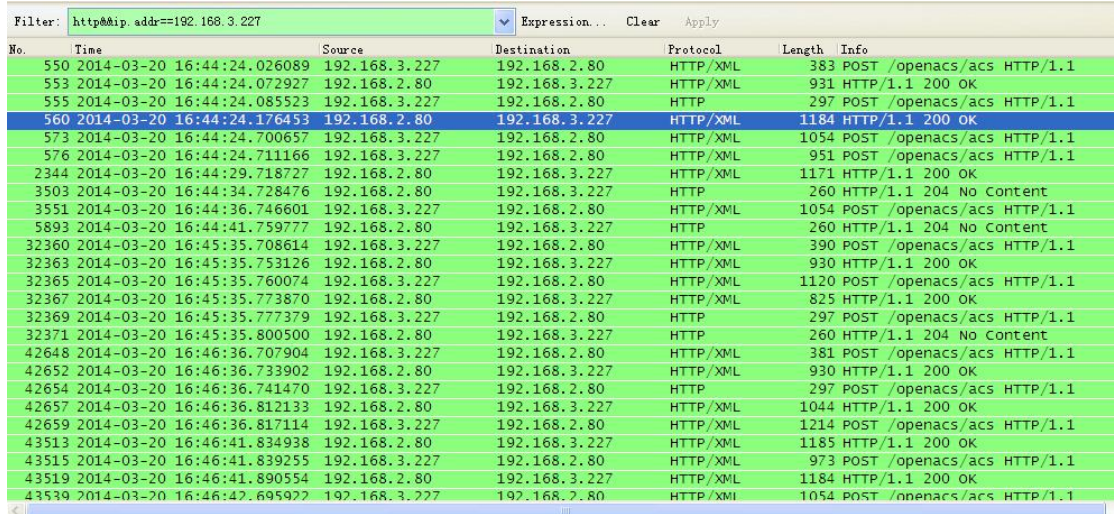

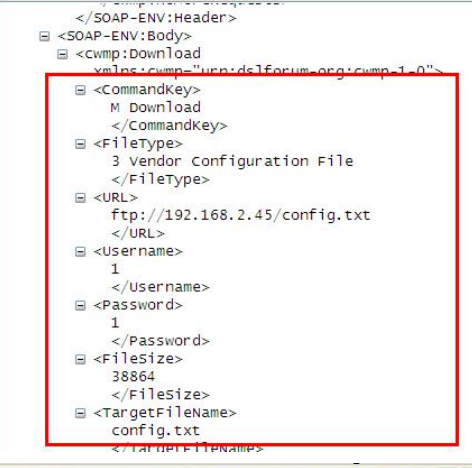

|     | 製質改良数 田田文祐吉 6 キャク生子                               |        | EEQQQU                   | MY M        | <b>DO</b>                       |  |
|-----|---------------------------------------------------|--------|--------------------------|-------------|---------------------------------|--|
|     | Filter: http&&ip.addr==192.168.3.227              |        | V Expression Clear Apply |             |                                 |  |
| No. | Time                                              | Source | Destination              | Protocol    | Length Info                     |  |
|     | 331 2014-03-26 10:52:17.661837 192.168.3.227      |        | 192.168.2.80             | HTTP/XML    | 370 POST /openacs/acs HTTP/1.1  |  |
|     | 334 2014-03-26 10:52:17.689248 192.168.2.80       |        | 192.168.3.227            | HTTP/XML    | 930 HTTP/1.1 200 OK             |  |
|     | 336 2014-03-26 10:52:17.696180 192.168.3.227      |        | 192.168.2.80             | <b>HTTP</b> | 297 POST / openacs/acs HTTP/1.1 |  |
|     | 338 2014-03-26 10:52:17.779637 192.168.2.80       |        | 192.168.3.227            | <b>HTTP</b> | 260 HTTP/1.1 204 No Content     |  |
|     | 1024 2014-03-26 10:53:18.574996 192.168.3.227     |        | 192.168.2.80             | HTTP/XML    | 370 POST /openacs/acs HTTP/1.1  |  |
|     | 1027 2014-03-26 10:53:18.605811 192.168.2.80      |        | 192.168.3.227            | HTTP/XML    | 931 НТТР/1.1 200 ОК             |  |
|     | 1029 2014-03-26 10:53:18.611943 192.168.3.227     |        | 192.168.2.80             | <b>HTTP</b> | 297 POST /openacs/acs HTTP/1.1  |  |
|     | 1032 2014-03-26 10:53:18.741558 192.168.2.80      |        | 192.168.3.227            | HTTP/XML    | 1044 HTTP/1.1 200 OK            |  |
|     | 1034 2014-03-26 10:53:18, 746495 192, 168, 3, 227 |        | 192.168.2.80             | HTTP/XML    | 1214 POST /openacs/acs HTTP/1.1 |  |
|     | 1074 2014-03-26 10:53:23.811093 192.168.2.80      |        | 192.168.3.227            | HTTP/XML    | 1186 HTTP/1.1 200 OK            |  |
|     | 1076 2014-03-26 10:53:23.815638 192.168.3.227     |        | 192.168.2.80             | HTTP/XML    | 923 POST /openacs/acs HTTP/1.1  |  |
|     | 1078 2014-03-26 10:53:23.883478 192.168.2.80      |        | 192.168.3.227            | <b>HTTP</b> | 260 HTTP/1.1 204 No Content     |  |
|     | 1237 2014-03-26 10:53:44.574558 192.168.3.227     |        | 192.168.2.80             | HTTP/XML    | 385 POST /openacs/acs HTTP/1.1  |  |
|     | 1240 2014-03-26 10:53:44.605842 192.168.2.80      |        | 192.168.3.227            | HTTP/XML    | 931 HTTP/1.1 200 OK             |  |
|     | 1242 2014-03-26 10:53:44.612567 192.168.3.227     |        | 192.168.2.80             | <b>HTTP</b> | 297 POST / openacs/acs HTTP/1.1 |  |
|     | 1245 2014-03-26 10:53:44.685657 192.168.2.80      |        | 192.168.3.227            | HTTP/XML    | 1044 HTTP/1.1 200 OK            |  |
|     | 1247 2014-03-26 10:53:44.691066 192.168.3.227     |        | 192 168 2 80             | HTTP/XML    | 1214 POST /openacs/acs HTTP/1.1 |  |
|     | 1249 2014-03-26 10:53:44.724849 192.168.2.80      |        | 192.168.3.227            | <b>HTTP</b> | 260 HTTP/1.1 204 No Content     |  |

Figure 17

## <span id="page-18-0"></span>**4.4 Supported File Types**

1. Firmware

Telephone set version. The function of comparing the digests of supported versions is automatically deployed. During upgrade, modify the digest of the version; otherwise, a version can be downloaded only once.

Example of the URL in the configuration file (txt format): Auto Image Url :ftp://172.16.6.70:8000/x4.z

<<VOIP CONFIG FILE>>Version:2.0002

<AUTOUPDATE CONFIG MODULE>

:ftp://123:1230172.16.6.70:8000/x4.z Auto Image Url

<<END OF FILE>>

#### Figure 18

2. Phone book The phone book supports three formats: xml, vcf, and csv. Auto Pbook Url :tftp://123:123@172.16.6.70/500.vcf

<<VOIP CONFIG FILE>>Version:2,0002

#### <AUTOUPDATE CONFIG MODULE>

:tftp://123:1230172.16.6.70/500.csv Auto Pbook Url  $\langle\langle\texttt{END OF FILE}\rangle\rangle$ 

#### Figure 19

3. etc The certificate file supports a range of suffixes: bin, crt, key, ovpn, and xml. Auto etc Url :ftp://1:1@172.16.6.70/sips.pem <<VOIP CONFIG FILE>>Version:2.0002

#### <AUTOUPDATE CONFIG MODULE>

:tftp://172.16.6.70/sips.pem Auto Etc Url

<<END OF FILE>>

#### Figure 20

4. Background Background image, fixed with background name, BMP format. Auto Logo Url :tftp://172.16.6.70/background.bmp

<<VOIP CONFIG FILE>>Version:2.0002

<AUTOUPDATE CONFIG MODULE>

:tftp://172.16.6.70/background.bmp Auto Logo Url

<<END OF FILE>>

Figure 21

5. mmiset

The mmiset file contains all webpage and customization information about a telephone set. The .mmiset format is not supported in auto provision of telephone sets. Compress the .mmiset file in .z format for upgrade.

Auto Mmiset Url :

tftp://123:123@172.16.6.45/mmiset6\_SpanishT20131206171925.z

<<VOIP CONFIG FILE>>Version:2.0002

<AUTOUPDATE CONFIG MODULE> Auto Mmiset Url :tftp://123:123@172.16.6.45/mmiset6\_SpanishT20131206171925.z

<<END OF FILE>>

Figure 22

6. Dialpeer.csv(industry support only)

Dialing rules, fixed to dialPeer name, in CSV format.

Auto DPeer Url :ftp://123:123@172.16.6.45:8080/dialPeer.csv

<<VOIP CONFIG FILE>>Version:2.0002

<AUTOUPDATE CONFIG MODULE>

Auto DPeer Url : ftp://123:1230172.16.6.45:8080/dialPeer.csv

<<END OF FILE>>

#### Figure 23

7. Access table(only the supported models of access control series are i31s, i30, i23s,

i20s, i32v and i33V)

Automatically update accessList, fixed to accessList name, for CSV format Auto AList Url :ftp://123:123@172.16.6.45:8080/accessList.csv

<<VOIP CONFIG FILE>>Version:2.0002

<AUTOUPDATE CONFIG MODULE>

Auto AList Url : ftp://123:1230172.16.6.45:8080/accessList.csv

<<END OF FILE>>

Figure 24

## <span id="page-20-0"></span>**4.5 Save Auto Provision Information**

Select this item on the webpage, as shown in Figure 25.

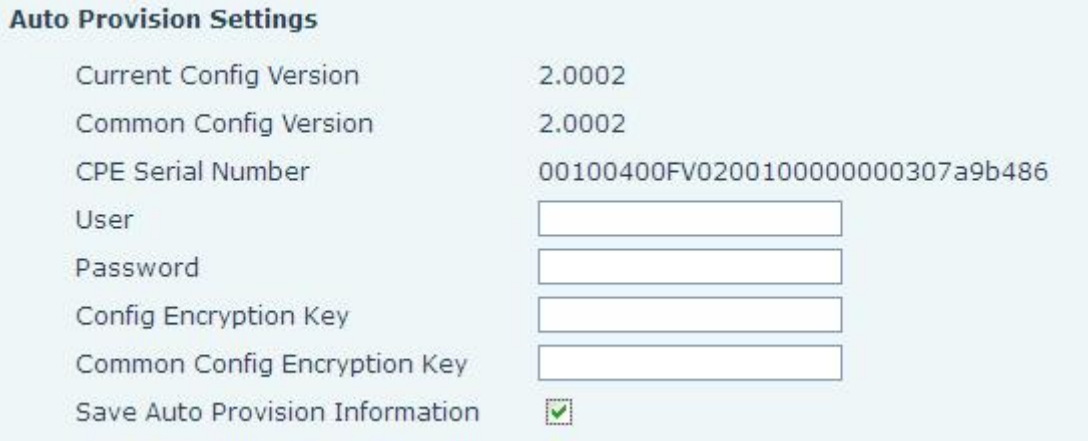

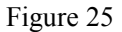

If a telephone set uses a custom configuration file for upgrade, the telephone set displays a dialog box for entering the configuration file ID at initial upgrade and then the telephone set downloads the configuration file. At the second upgrade, the telephone set remembers the configuration file ID and directly downloads the configuration file.

Note: The auto provision application is updated and the internal format of the configuration file is no longer restricted.

A configuration file cannot be downloaded twice consecutively. To achieve this purpose, modify the time zone or add spaces.

## <span id="page-20-1"></span>**4.6 Auto Provision Access Table list**

First click export access list, edit the information to be imported in the table, and upgrade the list through automatic upgrade. After the upgrade, you can see the import details in the access list.

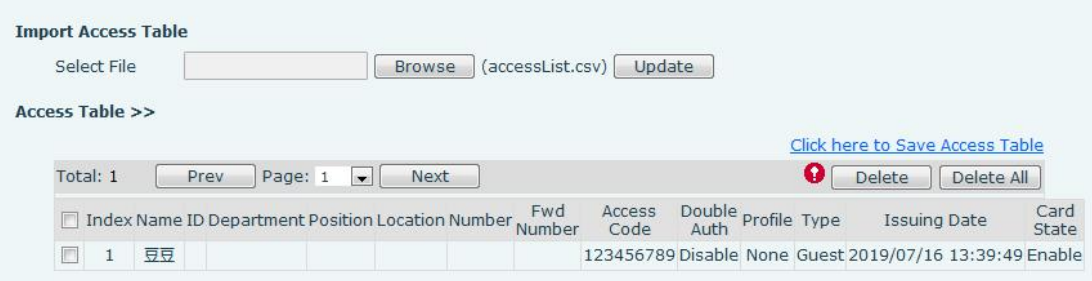

Figure 26